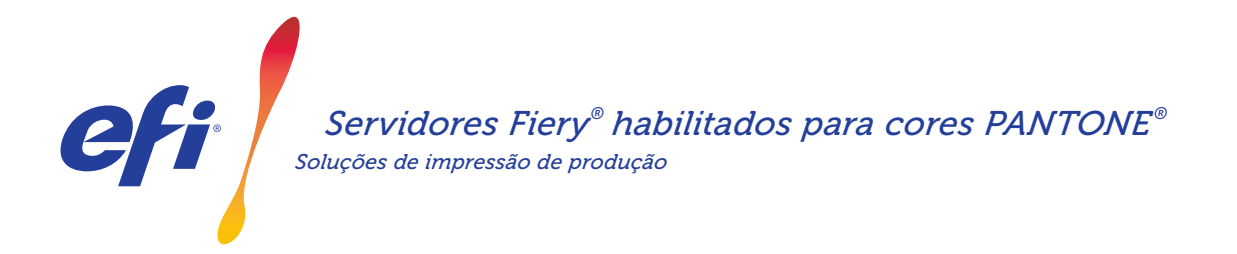

# Atenda à demanda por cores especiais. Baixe as bibliotecas PANTONE mais recentes *Soluções de impressão de produção*

Os clientes precisam de cores especiais para diferentes tipos de projetos. Atenda melhor às necessidades deles baixando das últimas bibliotecas de cores PANTONE para seu servidor Fiery.

O fluxo de trabalho habilitado para cores Fiery® PANTONE® garante que os provedores de impressão produzam as cores especiais mais confiáveis e consistentes, com base nos perfis ICC padrão do setor para o PANTONE MATCHING SYSTEM® (Sistema de adequação ao Pantone). Com ferramentas de gerenciamento de cores modulares do Fiery com base em uma plataforma aberta, os usuários podem imprimir com precisão as cores PANTONE mais avançadas.

#### *Os servidores Fiery vêm com recursos e ferramentas integradas de gerenciamento de cores*

A abordagem modular dos servidores Fiery para o gerenciamento de cores fornece ferramentas e recursos avançados de cores para criar a tonalidade perfeita para as necessidades específicas de cada cliente. Os servidores Fiery fornecem cores excepcionais prontas para uso com a tecnologia de reprodução de cores e imagens da Fiery. Para medir as cores, use um espectrofotômetro da EFI. Para obter maior controle sobre a correspondência de cores especiais, use a ferramenta de gerenciamento de cores especiais integrada disponível\*. Para garantir que a reprodução de cores seja sempre precisa, consistente e confiável, use o Fiery Color Profiler Suite. Se precisar de ferramentas mais avançadas, use o Fiery Graphic Arts Package, Premium Edition para servidores Fiery externos, que facilita e agiliza as tarefas de resolução de problemas, verificação pré-impressão e prova de cores.

\*Dependendo do tipo de servidor Fiery em uso, a ferramenta de gerenciamento de cores especiais pode ser o Fiery Spot-On ou o Fiery Spot Pro.

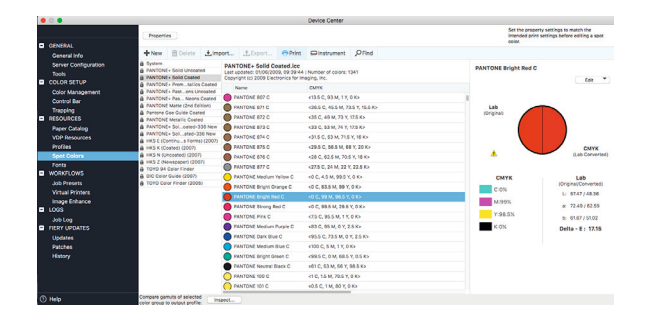

#### *Os servidores Fiery habilitados para cores PANTONE oferecem as cores PANTONE mais avançadas*

Os servidores Fiery habilitados para cores PANTONE automatizam o processamento de cores, desde o envio de trabalho até a impressão. Essa automação elimina a adivinhação e o retrabalho de custo elevado ao controlar como as cores serão impressas.

O uso do Fiery Spot-On™ ou Fiery Spot Pro\* no seu servidor Fiery elimina toda a adivinhação da correspondência de cores por meio de uma interface intuitiva que torna rápido e fácil definir ou modificar cores especiais, eliminando a busca demorada por valores de tinta CMYK. As ferramentas de gerenciamento de cores especiais reduzem o potencial de erros, permitindo que os usuários criem bibliotecas de cores personalizadas para reutilização posterior e mapeiem com precisão substituições entre aplicativos que usam espaços de cor CMYK e RGB para definir cores especiais.

### Servidores Fiery® habilitados para cores PANTONE®

#### *Como baixar o PANTONE Formula Guide V5 (com e sem revestimento)*

Siga as etapas abaixo para baixar facilmente as bibliotecas PANTONE Formula Guide V5 (com e sem revestimento)

- 1. Faça o download das bibliotecas PANTONE Formula Guide V5 em download.efi.com/FieryPantone
- 2. Inicie a Fiery Command WorkStation®
- 3. Conecte-se ao servidor Fiery desejado para adicionar as bibliotecas PANTONE Formula Guide V5
- 4. Vá para o Centro de dispositivos
- 5. Dependendo da ferramenta, selecione Cores especiais ou Spot Pro em Recursos
- 6. Clique em Importar ou Abrir (usuários do macOS devem clicar em Opções)
- 7. Navegue até o local das bibliotecas PANTONE Formula Guide V5 baixadas.
- 8. Escolha a primeira biblioteca a ser importada.
- 9. Clique em Abrir (observe que a nova biblioteca aparece na lista de bibliotecas de cores localizada à esquerda da página)
- 10. Repita o procedimento para as bibliotecas restantes que você deseja carregar

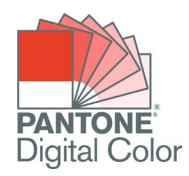

#### *Observações importantes*

- Lembre-se de habilitar a correspondência de cores especiais na Configuração de cores do Fiery para as bibliotecas de cores especiais que serão usadas.
- Se você tiver editado anteriormente qualquer uma das bibliotecas PANTONE em seu Fiery, posicione os novos grupos PANTONE Formula Guide V5 após os grupos PANTONE+ mais antigos na lista de nomes dos grupos. Suas edições nas antigas bibliotecas PANTONE PLUS são preservadas porque o Fiery pesquisa correspondências de nomes de cores especiais começando do topo da lista. Os novos nomes nos novos grupos ainda serão encontrados.

#### *Outras dicas para aprimorar a reprodução de cores com servidores Fiery*

- Para garantir a melhor reprodução possível de cores, use um espectrofotômetro da EFI para calibrar.
- Para obter resultados ideais e facilitar a prova virtual em monitor, crie perfis de saída personalizados para papéis específicos usando o Fiery Color Profiler Suite.
- Para visualizar quais amostras PANTONE estão fora da gama da impressora, use o Fiery Color Profiler Suite para comparar a biblioteca PANTONE com o perfil da sua impressora.
- Para saber como será a aparência das amostras da biblioteca PANTONE quando impressas usando combinações específicas de impressora e papéis, basta selecionar uma biblioteca PANTONE e escolher Imprimir.
- Se quiser ajustar o resultado de uma cor PANTONE, use a função de localizar em Cores especiais para localizar e modificar a conversão CMYK da cor especial na biblioteca PANTONE.
- Para um controle preciso, selecione a correspondência baseada em um padrão de pesquisa de cores especiais impressas. Imprima o padrão destacando a cor e clicando em Imprimir na barra de ferramentas Cores especiais.

## EFI impulsiona o seu sucesso.

Desenvolvemos tecnologias inovadoras para a fabricação de sinalizações, embalagens, têxteis, revestimentos cerâmicos e documentos personalizados, com uma ampla variedade de impressoras, tintas, front-ends digitais e um fluxo de trabalho abrangente e adequado a diferentes tipos de negócio, que transformam e simplificam todo o processo de produção, aumentando a sua competitividade e potencializando a produtividade. Visite www.efi.com ou ligue para (55 11) 2199-0100 para obter mais informações.

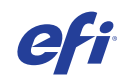

Nothing herein should be construed as a warranty in addition to the express warranty statement provided with EFI products and services.

AutoCal, Auto-Count, Best Eye, ColorGuard, ColorPASS, ColorRight, ColorWise, Command WorkStation, Cretachrom, Cretaprint, the Cretaprint logo, Cretaprinter, Cretaroller, Digital StoreFront, DocBuilder, Dynamic Wedge, EDOX, EFI, the EFI logo, Electronics For Imaging, EPCount, EPPhoto, EPRegister, EPStatus, Estimate, FabrivU, Fast-4, FASTRIP, FASTDRIVE, Fiery,<br>the Fiery logo, Fiery Compose, Fiery Dr For Imaging, Inc. and/or its wholly owned subsidiaries in the U.S. and/or certain other countries.

All other terms and product names may be trademarks or registered trademarks of their respective owners, and are hereby acknowledged.

© 2023 ELECTRONICS FOR IMAGING, INC. ALL RIGHTS RESERVED. | WWW.EFI.COM Fi.008.11.19\_BPb